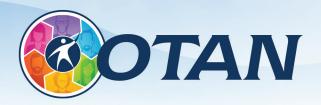

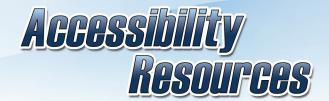

# Outreach and Technical Assistance Network: www.otan.us

# Accessible Word Document Checklist

### **Styles**

- » Edit Styles in order to format the document.
- » Style elements have a different look from the others (i.e. Heading 1 looks bigger than Heading 2, etc.).
- » Headings levels are correctly ordered (i.e. Heading 1 is displayed above Heading 2, etc.).
- » Do NOT use font formatting to style text; use the Styles pane to manage styles.

#### **Fonts**

- » Use a sans serif font such as Arial, Helvetica, or Verdana.
- » Be consistent with the font used in the document.
- » Use 12 point or larger.
- » Using italics or upper-case letters for emphasis is not recommended.
  - » Use bold with a larger font and/or color to create additional emphasis.
  - » Most screen readers lack support for emphasis.

#### Colors

- » Use appropriate color contrast for foreground to background color (e.g. black and white).
- » Use the Color Contrast Analyser tool or similar software to measure color contrast.
  - » Minimum color contrast ratio for accessibility: 4.5:1.
  - » For example, black and white has a color contrast ratio of 21:1.
- » Make sure that all information conveyed with color can also be conveyed without color.
- » For print documents, use a matte/non-glossy finish to avoid reflections from lights.

# **Spacing**

- » To start a new page, use the Insert tab then Page Break. Don't press Enter repeatedly to start a new page.
- » Space between the lines should be at least 25 to 30% of the point size. Adjust spacing using the Paragraph formatting menu.
- » Do not use tables for controlling layout. Only use tables for data.

#### **Images**

- » Set wrapping style of non-text elements as "In line with text".
- » Add alternative text to graphics and images and limit to 125 characters for better screen reader compatibility.
- » If you have multiple elements making up an image, combine

- them into one image using the Group feature, then assign the alternative text.
- » Avoid text boxes, Word Art, Smart Art, and watermarks as they're inaccessible to screen readers.
- » Avoid using watermarks and background images as they can make documents illegible.

#### Columns

- » To properly insert a column, use Page Layout tab then Columns.
- » Avoid using spaces and tabs to create columns; they will not be recognized as a column by assistive technology.

#### **Tables**

- » Use the Insert tab then Table to properly insert.
- » Use proper Table Headings and check the Header Row check box.
- » If a table is longer than a page, heading rows must be repeated at the top of the table on each of the following pages.
- » Avoid copying and pasting tables from other sources into Word.

## **Hyperlinks**

- » Ensure that the Hyperlink has context and describes where it leads.
  - » Example: More information on California Adult Education.
- » Avoid using "Click here" or "More info" as a link title.

# **Graphs and Charts**

- » Add a short caption preceding the chart or graph that describes their content.
- » Provide an alternative presentation of any findings. For many charts, the best alternative format in which to present data is a table with the original figures.

## **Headers and Footers**

» Do not manually type the page numbers. Use the Insert tab then Page Number.

# **Accessibility Checker**

- » Click on the Review tab and choose Check Accessibility.
- » Fix any errors and address any warnings using the above rules.

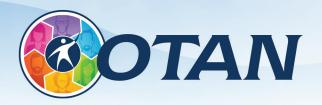

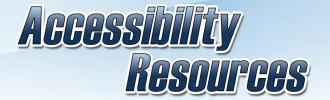

# Outreach and Technical Assistance Network: www.otan.us

# **Accessible PowerPoint Presentations Checklist**

#### **Fonts**

- » Be consistent with the fonts used in the document and strive for 2-3 typefaces.
- » Use a sans serif font such as Arial, Helvetica or Verdana that is large enough for both projectors and online viewing.
- » Ensure font size is no less than 24-points.
- » Avoid using text shadow or glow effects for any text as they may not be accessible by screen readers. This also will make it extremely difficult to remediate the final PDF file.
- » Using italics or upper-case letters for emphasis is not recommended. Use a bold face or larger font size to create emphasis.

#### Colors

- » Use appropriate color contrast for foreground to background color (e.g. black and white).
- » Use a tool such as the Color Contrast Analyser to insure a 4.5:1 contrast ratio.
- » Determine the presentation environment lighting then use either a dark background with bright text in your slides for a dark room or a lighter background with dark text for a lit room.
- » Make sure that all information conveyed with color can also be conveyed without color.
- » For print documents use a matte/non-glossy finish when possible to avoid reflections from lights.

# **Spacing**

- » Avoid cramming a lot of information onto a slide as it can be confusing and unreadable.
  - » Limit the number of bullet points to 4-5 per slide.
  - » Strive to limit the number of words per bullet point to 5.
  - » Space between the lines should be at least 25 to 30% of the point size. Use the Line Spacing tool.

#### <u>Images</u>

- » Add alternative text to graphics and images and limit to 125 characters for better screen reader compatibility.
- » Avoid text boxes and Word Art as they may be inaccessible to screen readers.

#### Slide Animations and Transitions

- » Avoid automatic slide transitions.
- » Avoid slide transitions and animations. Spirals, wipes, and other types of transitions can be visually confusing, particularly when they freeze or stagger on slow connections.
- » Consider incorporating slide transitions that include sound. This

allows audience members who are blind or visually impaired to know when you are moving to a new slide.

- » Open the Transitions menu and select None.
- » In the right-hand menu, select Sound > Click.

### **Graphs and Charts**

- » Add a short caption preceding the chart or graph that describes their content.
- » Provide an alternative presentation of any findings. For many charts, the best alternative format in which to present data is a table with the original figures in the following slide.

#### **Tables**

- » Use the Insert tab then Table to properly insert.
- » Use proper Table Headings and check the Header Row check box.
- » If Adobe Acrobat Pro is not understood or available to remediate the final PDF, avoid tables.

### Hyperlinks

- » Ensure Hyperlinks have context and describe where they lead.
  - » Example: More information on California Adult Education.
- » Avoid using "Click here" or "More info" as a link title.

#### **Outline and Notes Panels**

- » Place the slides in a logical order in the Outline Panel.
- » Avoid placing image or chart descriptions in the Notes Panel. This information may not be accessed by a screen reader, so use with caution.

#### **Embedded Audio or Video**

» If your presentation has embedded audio or video, you should include text transcripts and/or captions.

#### Screen Reader Content Order

- » Ensure all items are in logical order for screen readers using the Selection pane found under the Home tab, Arrange menu.
- » The content on the slide will be information spoken by the screen reader. Consider what order will be most helpful.
  - » Slide Number, Title, Text, Image, Footnote.

#### **Slide Titles**

» Give each slide a unique title. Add numbers for topical sequences.

### **Accessibility Checker**

- » Choose File, Check for Issues, Check Accessibility.
- » Fix any errors and address any warnings using the above rules.